# 13 年度 DTM 講座 - 第 1 回

# 1 この講座について

この講座では、音楽制作のために必要な知識を解説していきます。ソフトウェアやシンセサイ ザーの使い方、作曲の手法・ノウハウ等を扱っていく予定です。

1.1 スケジュール

全 8 回を予定しています。

- 1. ガイダンス … DTM とは、FL Studio の基本
- 2. FL Studio の使い方 (1) … 打ち込み
- 3. FL Studio の使い方 (2) … シンセサイザー
- 4. FL Studio の使い方 (3) … ミキシング、エフェクト
- 5. 演習 (1) … 「音」をつくる
- 6. 音楽理論 (1) … スケール、和声
- 7. 音楽理論 (2) … コード進行、作曲法
- 8. 演習 (2) … 「曲」をつくる

## 2 DTM とは

**DTM** とは、Desk Top Music の略で、**パソコンを利用した音楽制作**のことです。 この言葉が作られた当時は、MIDI 音源とシーケンスソフトのみを使用する音楽制作という意味で したが、現在では意味が広がり、パソコンを中心とした音楽制作全般のことを DTM と呼ぶように なりました。

#### 2.1 音楽制作の手順

大まかな流れとしては、

### **構想(ジャンル・BPM 等)** → **打ち込み・録音** → **ミキシング・マスタリング**

となります。もちろん一方通行ではなく、必要があれば前の工程の内容を修正し、よりよい曲にし ていきます。

この一連の流れのうち、打ち込み・録音とミキシング・マスタリングは、**DAW** と呼ばれるソフ トウェアを使用して作業を行います。

2.2 DAW とは

**DAW** とは、Digital Audio Workstation の略で、**コンピューターを用いて効率よく音楽を制作す るためのソフトウェア**のことです。

機材がすべてアナログだった時代には、シーケンサーやミキサーといった単機能の機材を組み合 わせた、複雑なシステムを使用していました。それらの機材がデジタルに移り変わる中で、すべて の機材を統合・ソフトウェア化した DAW が登場し、コンピューター 1 台で制作が完結するシンプ ルなシステムへと変化しました。DAW を動作させるためには、高性能なコンピューターが必要で したが、パソコンの性能向上により DTM においても使用されるようになりました。

有名な DAW として、以下のものがあります。

- *•* **Avid ProTools** (Win/Mac) ¥1,000,000 以上 その名の通り、プロ向けの DAW です。専用の機材と組み合わせて使用することで、レイテ ンシー 1 ミリ秒以下といった非常に高い性能を発揮します。しかし、フルセットで揃えると 数百万円というとんでもない価格になります。5 万円で DAW 単体を購入することもできま すが、アマチュアがこの DAW を使用するメリットはありません。
- *•* **Steinberg Cubase** (Win/Mac) ¥20,000~¥60,000 DAW といえば Cubase というほど有名な DAW です。多くのプロも使用しています。DAW 用プラグインのデファクトスタンダードである VST 規格を策定した企業が開発しているた め、プラグインとの相性で困るということはまずありません。
- *•* **Cakewalk Sonar** (Win) ¥20,000~¥60,000 なんでもこなせる多機能な DAW です。他の DAW のいいところをすべて取り入れたような 機能の多さが特徴です。機能の多さが故に、使いこなすまでに時間がかかります。付属音源 の質が高く、そのために購入する人もいます。
- *•* **Apple Logic** (Mac) ¥17,000 Apple 謹製 DAW です。Apple らしい、しっかりと考えられた UI を持っています。それなり に使えるサンプリング音源やシンセサイザーが大量に付属しています。
- *•* **Ableton Live** (Win/Mac) ¥10,000~¥70,000 その名の通り、ライブパフォーマンス用の機能が豊富な DAW です。Live 用のコントロー ラーが、多数販売されています。クラシックなどのジャンルには不向きです。

*•* **Image-Line FL Studio** (Win) ¥5,000~¥30,000

CCS 内でのシェアがトップの DAW です。他の DAW とは異なる作曲コンセプトがあり、独 特な UI を持っています。その UI から、ダンスミュージックの制作に最適だと言われていま す。柔軟なオートメーションや、使いやすいピアノロールなどに定評があります。UI はす べて英語で、日本語化はできません。

ここに上げた以外にも、様々な DAW が存在しますが、どの DAW でも必要最低限の機能は持っ ています。それぞれの DAW の特徴をよく理解し、自分に最も合う DAW を選びましょう。 この講座では、FL Studio を利用して、解説を行なっていきます。

#### 2.3 その他の機材

必ず用意しなければならないというわけではありませんが、DAW の次に購入を考えるべき機材 があります。

*•* オーディオインターフェース

基本的に、パソコンに内蔵されているオーディオインターフェースには、最低限の能力しか 備わっていません。したがって、十分な性能を持った、外部のオーディオインターフェース を使用することが望ましいです。これを使用することによって、正確でノイズの少ない音 質、小さいレイテンシー、安定した動作を得ることができます。ボーカルやギターなどの録 音をしたいという場合には、必ず用意をしましょう。

*•* モニタースピーカー、モニターヘッドホン

一般的なスピーカーやヘッドホンは、ほぼ必ず、人間が心地よいと感じる音に調整されてい ます。しかし、そのような機器を使用して音楽を制作すると、別の環境で再生した際に、意 図したイメージと異なる鳴り方をしてしまいます。それを防ぐため、細かいところまで聞き 分けられる解像度を持った、素の音をそのまま出力するものが売られています。ノイズや粗 を探すには重宝する機材ですが、鑑賞にはあまり向かないため、注意が必要です。

*•* MIDI キーボード

ピアノの鍵盤の形をした入力機器です。ピアノが弾けるかに関わらず、あると制作が捗りま す。購入する場合は、最低でも 37 鍵、できれば 49 鍵以上のものにすることをおすすめし ます。

## 3 FL Studio の基本

## 3.1 FL Studio の特徴

前章でも述べたとおり、FL Studio は独特な作曲コンセプトを採用しています。 そのコンセプトとは、

#### **パターンの組み合わせで曲を作る**

というものです。

FL Studio では、まず 1 小節程度の短い**パターン**を作り、それらを組み合わせてひとつの**ソング** を構築していきます。このコンセプトは、ダンスミュージックなど曲中に何度も同じパターンが現 れるジャンルの作曲において、大きな力を発揮します。また、ブレイクやフィルなど、いままでの パターンから変更したいという場合にも、複製・組み替えといった作業が高速に行なえる、といっ た利点もあります。

#### 3.2 画面構成

メインウィンドウはいくつかのウィンドウで構成されています。それぞれの機能をすべて把握す る必要はありませんが、少なくとも名前は覚えておきましょう。

(1) Browser(ブラウザー)

ここから、サンプリング音源やシンセサイザー、プロジェクト等をドラッグすることで、そのア イテムを読み込むことができます。

(2) Channel Window & Step sequencer(チャンネルウィンドウ、ステップシーケンサー) このウィンドウに音符を打ち込み、前述のパターンを作成します。

(3) Mixer(ミキサー)

音量やパン(音を左右に移動させる)を調節したり、エフェクトをかけて音を加工します。

(4) Playlist(プレイリスト)

パターンを並べ、ソングを構築します。パターン以外にも、サンプリング音源やオートメーショ ン(後述)が配置できます。

FL Studio 10 から、このウィンドウにあったパターンブロックが廃止されました。昨年以前の講 座資料を参考にする際は注意してください。

| <b>THE STUUTU</b><br>CHANNELS<br><b>FILE</b><br>EDIT<br><b>VIEW</b><br>006:06:010                                                                                                    | العالماتها<br>$\ $ eses $\ $ CAO $\ $ $\equiv$ $\ $ $\ $ $\ $ $\ $<br>秃<br>$\left\  \mathcal{O} \right\ $ b $\left\  \mathcal{S} \right\ $ $\left\  \mathcal{O} \right\ $<br>ŏ<br>LB.<br><b>RRN</b><br>نانا:نا<br>: 88<br>CPU POLY<br>$\omega_{\rm th}$<br>$-1$ HODI<br>TOOLS HELP<br><b>OPTIONS</b><br>▬<br><b>THE CALCULATION OF Line</b><br>œ<br>$\frac{1}{2}$<br>o<br>128,000<br><b>PH</b><br>$\blacktriangleright$<br><b>Good</b><br>n sna                                                                                                    |
|----------------------------------------------------------------------------------------------------|----------------------------------------------------------------------------------------------------|
| 8 6 Browser - Snap 1<br>$\mathbb{E}$<br>$\Rightarrow$ Backup<br>• Channel presets<br>Clipboard files<br>$\equiv$ Collected<br><b>Current project</b><br>$E$ Envelopes<br>to IL Shared Data<br>$n$ impulses<br>$\equiv$ Misc<br><b>Bo Mixer presets</b><br><b>Im Packs</b><br><b>base</b><br><b>Replaced Plugin</b> | $\circ$ Pattern 1 $\circ$<br>Smuue <sup>se</sup> tooloocii<br>- 0 200 米 0 THO Playlist - Pattern 1<br>$\leftrightarrow$<br>句回<br><b>Tata Linux</b><br>$\square$ ×<br>$- -$<br>THE R<br>$\sqrt{3}$<br>$\blacksquare$<br>ਜ<br>$\mathcal{O}_{\Lambda_{\mathcal{O}}}$<br>1788881<br>П<br>000<br>alaia<br>Ħ<br>$\mathsf{I}\,\mathsf{B}$<br>Kick<br>PAT<br>P.<br>$\mathbf{1}$<br>$\overline{B}$<br>q<br>з.<br>5.<br>$\mathbf{B}$<br>Track 1<br>LI Patter<br>ia Elaia El<br>$\bullet$ 00<br>Clap<br>$\mathbf{r} \rightarrow \mathbf{r}$<br><b>REXER</b><br>$\bullet$ $\bullet$ $\bullet$<br>Hat<br>T<br>۰<br>$\mathcal{P}$<br>FIA<br>IFIF<br>886<br>000<br>Snare<br><b>Track 2</b><br>$\cdot$ 00<br>Massive<br>u<br>$\bullet$ 0.0<br>Massive #2<br>۰<br>Track <sub>3</sub><br>n<br>.00<br>FM <sub>3</sub><br>All                                                                                                    |
| sets<br><b>A: Plu<mark>nin pr</mark></b><br>Project bones<br><b>Projects</b><br><b>Pa Recent files</b><br><b>Recorded</b><br>Rendered<br>$\Box$ Scores<br><b>Ge</b> Sliced beats<br>$\equiv$ Soundfonts<br>$\equiv$ Speech<br>& User                                                                               | $\overline{\nabla}$<br>Mixer - Insert 3<br>$\overline{\mathbf{x}}$<br><b>SND</b><br>(none)<br>⊺s<br>$\overline{\phantom{a}}$<br>88<br>16<br><b>SET</b><br>BB<br>$\overline{B}$<br>139<br>BR<br>BB <sub></sub><br>88<br>E.<br>0<br>Е<br>E<br>$\cdot$ $\circ$<br>2<br>F<br>$0$ $\circ$<br>3<br>Massive #2<br>F<br>Selected<br>Insert 2<br>Insert 3<br>Insert 5<br>Insert 8<br>$\circ$ $\circ$<br>Insert 4<br>Insert 1<br>Insert 7<br>a<br>Send $2$<br>Send <sub>3</sub><br>Send <sub>1</sub><br>Send 4<br>Master<br>F<br>$\bullet$ $\circ$<br>5<br>侗<br>$\circ$ $\circ$<br>$\boxed{6}$<br>×ш<br><b>D</b><br><b>b</b> d<br>게<br>n<br>$0$ $\odot$<br>$\bullet$<br>$\bullet$<br>$\bullet$<br>$\bullet$<br>$\bullet$<br>$\bullet$<br>$\bullet$<br>$\bullet$<br>$\bullet$<br>$\bullet$<br>$\bullet$<br>$\bullet$<br>$\bullet$<br>" ।<br>$\overline{B}$<br>$\cdot$ $\circ$<br>$\odot$<br>$\bullet$<br>$\bullet$<br>$\odot$<br>$\odot$<br>$\odot$<br>$\bullet$<br>$\odot$<br>$\sigma$<br>$\bullet$<br>$\bullet$<br>$\textcircled{\small{\textcirc}}$<br>ë<br>530<br>⊟<br>▤<br>$=140$<br>≡<br>н<br>$\Rightarrow$<br>$+$ $($<br><b>IN</b><br><b>RIF</b><br><b>KD</b><br><b>RIF</b><br><b>R</b><br><b>IN</b><br><b>R</b><br><b>HIP</b><br><b>IN</b><br><b>KIN</b><br><b>KIN</b><br><b>KD</b><br>▬<br><b>M</b><br>▬<br>▬<br>-<br>$\frac{0}{2}$<br>$\frac{6}{1}$<br>$\odot$<br>$\odot$<br>$\bullet$<br>⋄<br><b>A</b><br>$\rightarrow$<br>$\mathbf{x}$<br><b>A</b><br>E<br><b>A</b><br>$\odot$ $\odot$ $\odot$<br><b>O</b> None<br><b>FOOO</b><br>o<br>$\sigma$<br>o<br>(none) |

図 1 FL Studio のメインウィンドウ

(5) Toolbar $(y - \frac{\mu}{\lambda})$ 

曲の書き出し、設定の変更などの機能へアクセスできます。よく使う機能には素早くアクセスで きるように、パネルが用意されています。

*•* Main panel

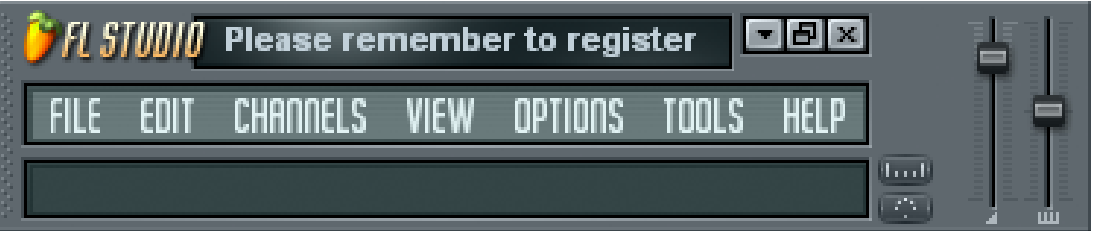

右側のスライダーで、FL Studio 全体の音量とピッチを調整することができます。下部にあ るヒントバーには、カーソルが置かれている場所の説明やパラメーターが表示されます。

*•* Transport panel

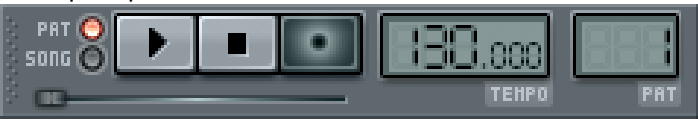

パターン/ソングモード切り替え、再生・録音、ソングポジションのシーク、テンポの設定 ができます。

*•* Output monitor panel

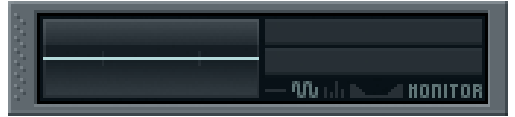

オシロスコープ(波形)とピークメータ(音量)が表示されます。

*•* CPU panel

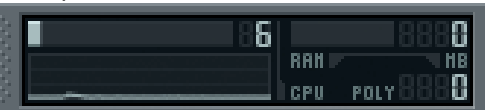

CPU 使用率とメモリ使用量を表示します。ここで、システムにかかっている負荷を確認で きます。

*•* Shortcut panel

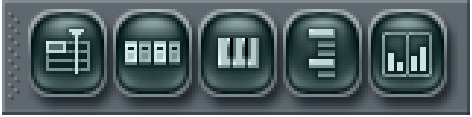

前述のウィンドウの表示/非表示を切り替えることができます。

*•* Extra shortcut panel

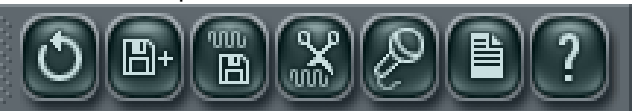

メニューバーの中に入っている、よく使う項目を直接呼び出すことができます。が、あまり 使いません。

*•* Recording panel

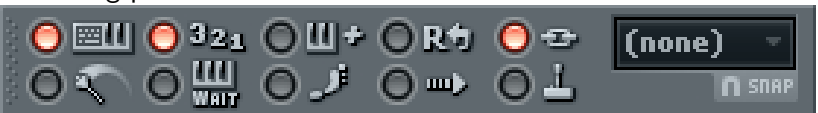

録音に関する機能のオンオフを切り替えることができます。キーボードの切り替え、メトロ ノーム、オートスクロール等を設定します。スナップモードも切り替えることができます。

*•* Time panel

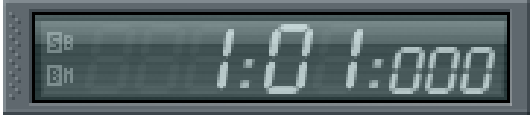

「分:秒:ミリ秒」や「小節:拍」といった形式で、ソングの現在位置を表示します。

## 4 補足:オーディオデータと MIDI データ

**オーディオデータ**と **MIDI データ**は、よく混同してしまうことがあります。それぞれ全く異なる ものを記録しているので、よく理解しておきましょう。

4.1 MIDI データ

**MIDI データ**とは、楽譜と同じように、音の種類、高さ、長さ、強さ…といった、演奏に必要な 情報を記録したものです。したがって、それ単体では音を鳴らすことができず、**MIDI 音源**と呼ば れる演奏者が必要です。MIDI データ自体は、音そのものに関する情報を持っていないため、使用 する MIDI 音源によって、出力される音は異なります。

MIDI データのみを編集できるソフトウェアを **MIDI シーケンサー**と呼びます。楽譜が書き換え られるのと同じように、MIDI データも MIDI シーケンサーを使用して、自由に編集することがで きます。

MIDI データには、いくつかの規格が存在します。

*•* GM 規格、GM2 規格 標準的な規格です。どの MIDI 音源も、最低限この規格は満たすように作られています。

*•* GS 規格、XG 規格

それぞれ、Roland、YAMAHA が策定した GM 規格の派生規格です。GM 規格をベースに、 独自の改良が加えられています。この規格の MIDI データは、非対応の MIDI 音源では 正しく演奏することができません。Windows には、GS 音源とされている **Microsoft GS Wavetable SW Synth** が付属していますが、実際には規格に準拠できていません。

4.2 オーディオデータ

**オーディオデータ**とは、空気の振動(音)をそのままサンプリングして記録したものです。い わゆる **WAV** や **AIFF** といったファイル形式がこれにあたります。音をそのまま記録しているの で、元々の音を完璧に再現することができます。しかし、劣化させずに音を編集することはできま せん。

完成した曲を、CD に焼いたり、インターネットで配布したりする際は、オーディオデータに変 換してから配布します。インターネットで配布する際は、データ量を小さくするため、**圧縮**と呼ば れる処理をします。**MP3** や **AAC** といったファイル形式は、圧縮されたオーディオデータです。 オーディオデータの圧縮は、ほとんどが非可逆、すなわちデータが完全に元に戻らず、音質が劣化 する圧縮方法を使用します。